# INSTRUCTIVO AUTOARCHIVO

# **REPOSITORIO INSTITUCIONAL**

Centro Cultural Biblioteca Luis Echavarría Villegas Programa de Formación en Competencias Informacionales - COIN 2024

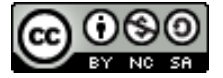

Este obra está bajo una licencia de Creative Commons Reconocimiento-[NoComercial-CompartirIgual](http://creativecommons.org/licenses/by-nc-sa/4.0/) 4.0 Internacional.

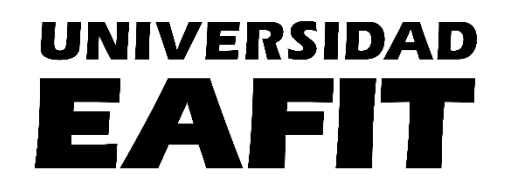

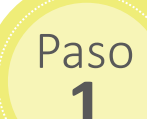

### $\left\{\mathbf{1}^{\text{ISO}}\right\}$  Autenticación en el Repositorio

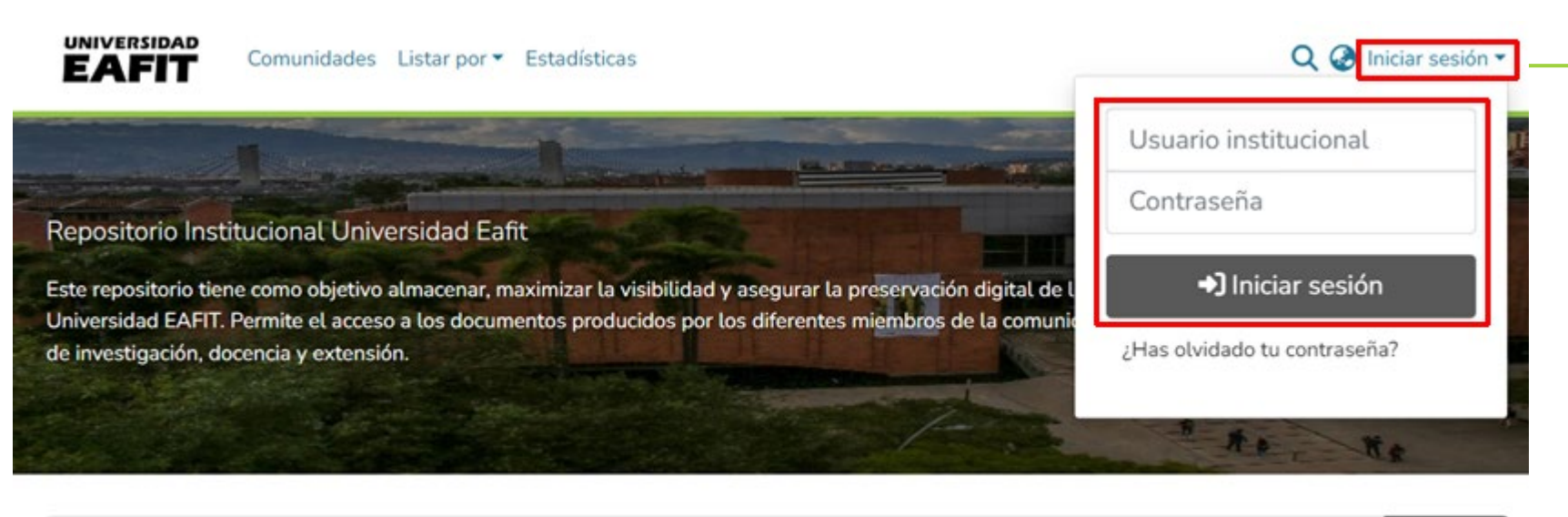

Q Buscar Buscar en el repositorio ...

Ingrese a la dirección:

Haga clic en Iniciar sesión  $\bullet$ 

Ingrese el usuario (sin el @eafit.edu.co) y contraseña de su correo institucional.

Paso

### **1** Autenticación en el Repositorio

#### Inicio · Acuerdo de usuario final

#### Acuerdo de usuario final

Last updated May 4, 2023

#### Agreement to terms

These Terms of Use constitute a legally binding agreement made between you, whether personally or on behalf of an entity ("you") and Repositorio DSpace ("Company", "we", "us", or "our"), concerning your access to and use of this website as well as any other media form, media channel, mobile website or mobile application related, linked, or otherwise connected thereto (collectively, the "Site"). You agree that by accessing the Site, you have read, understood, and agreed to be bound by all of these Terms of Use and any future amendments thereof.

Supplemental terms and conditions or documents that may be posted on the Site from time to time are hereby expressly incorporated herein by reference. We reserve the right, in our sole discretion, to make changes or modifications to these Terms of Use at any time and for any reason. We will alert you about

any changes by updating the "Last updated" date of these Terms of U ensure that you check the applicable Terms every time you use our S deemed to have been made aware of and to have accepted, the chan revised Terms of Use are posted.

The information provided on the Site is not intended for distribution or use would be contrary to law or regulation or which would subject those persons who choose to access the Site from other locations do and to the extent local laws are applicable.

#### Intellectual property rights

Unless otherwise indicated, the Site is our proprietary property and a photographs, and graphics on the Site (collectively, the "Content") ar or controlled by us or licensed to us, and are protected by copyright a

#### **User Data**

We will maintain certain data that you transmit to the Site for the purpose of managing the performance of the Site, as well as data relating to your use of the Site. Although we perform regular routine backups of data, you are solely responsible for all data that you transmit or that relates to any activity you have undertaken using the Site. You agree that we shall have no liability to you for any loss or corruption of any such data, and you hereby waive any right of action against us arising from any such loss or corruption of such data.

#### Miscellaneous

These Terms of Use and any policies or operating rules posted by us on the Site or in respect to the Site constitute the entire agreement and understanding between you and us. Our failure to exercise or enforce any right or provision of these Terms of Use shall not operate as a waiver of such right or provision. These Terms of Use operate to the fullest extent permissible by law. We may assign any or all of our rights and obligations to others at any time. We shall not be responsible or liable for any loss, damage, delay, or failure to act caused by any cause beyond our reasonable control. If any provision or part of a provision of these Terms of Use is determined to be unlawful, void, or unenforceable, that provision or part of the provision is deemed severable from these Terms of Use and does not affect the validity and enforceability of any remaining provisions. There is no joint venture, partnership, employment or agency relationship created between you and us as a result of these Terms of Use or use of the Site. You agree that these Terms of Use will not be construed against us by virtue of having drafted them. You hereby waive any and all defenses you may have based on the electronic form of these Terms of Use and the lack of signing by the parties hereto to execute these Terms of Use.

[a] The DSpace software used to run this site is open source. Options for reuse and reproduction of the DSpace software is governed by its open source license: https://github.com/DSpace/DSpace/blob/main/LICENSE

He leído y acepto el Acuerdo de usuario final.

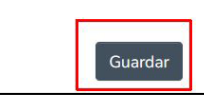

Aceptar el acuerdo de confidencialidad.

Cancelar

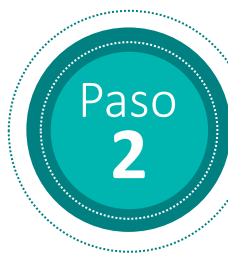

### **2** Correo de autorización para iniciar el proceso de autoarchivo de la tesis

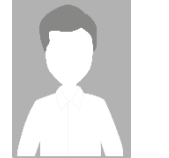

Repositorio Institucional Universidad EAFIT - Confirmación inicio de autoarchivo [repositorio@eafit.edu.co](mailto:repositorio@eafit.edu.co)

#### Estimado(a) usuario(a).

Su cuenta en el Repositorio Institucional de la Universidad EAFIT ya está habilitada para realizar el autoarchivo de su trabajo de grado en la colección Maestría en Administración- MBA (tesis)

#### Proceso de subida de trabajo de grado digital

Como parte del proceso de autoarchivo de tesis y proyectos de grado en el Repositorio Institucional de la Universidad EAFIT, le invitamos a realizar el autoarchivo de su tesis de grado según las instrucciones de la guía que encontrará en [http://hdl.handle.net/10784/12512.](http://hdl.handle.net/10784/12512)

En el siguiente enlace encontrará algunas ayudas y herramientas útiles para este proceso y los documentos que debe tener listos para subir al repositorio junto con la tesis:

<http://www.eafit.edu.co/biblioteca/busqueda-servicios/Paginas/entrega-tesis.aspx>

Luego de este ejercicio, esperamos su retroalimentación respondiendo a este correo, con el fin de conocer sus apreciaciones y sugerencias que nos permitan ajustar y mejorar el procedimiento.

Muchas gracias y quedamos atentos a cualquier inquietud u observación.

Al tanto de tus comentarios,

#### **UNIVERSIDAD** Repositorio Institucional

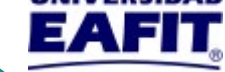

Teléfono (57 4) 261 9500, extensiones 9365, 8656 [repositorio@eafit.edu.co](mailto:repositorio@eafit.edu.co)

Después de autenticarse en el repositorio debe recibir el correo de confirmación para iniciar el proceso de autoarchivo de la tesis, en el cual se le informa que puede dar inicio al proceso de autoarchivo.

#### **Importante**

correo La notificación para iniciar el proceso de autoarchivo le llegará en un plazo máximo de dos días hábiles, debido a que se realiza un proceso interno en el cual se valida en EPIK si el usuario ya ha gestionado su proceso de grado en Registro Académico. También se valida si las Escuelas le reportan a la Biblioteca los estudiantes que están próximos a graduarse. De no recibir esta confirmación por favor ponerse en contacto al [repositorio@eafit.edu.co](mailto:repositorio@eafit.edu.co)

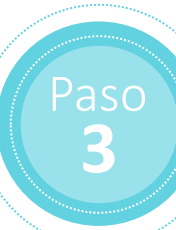

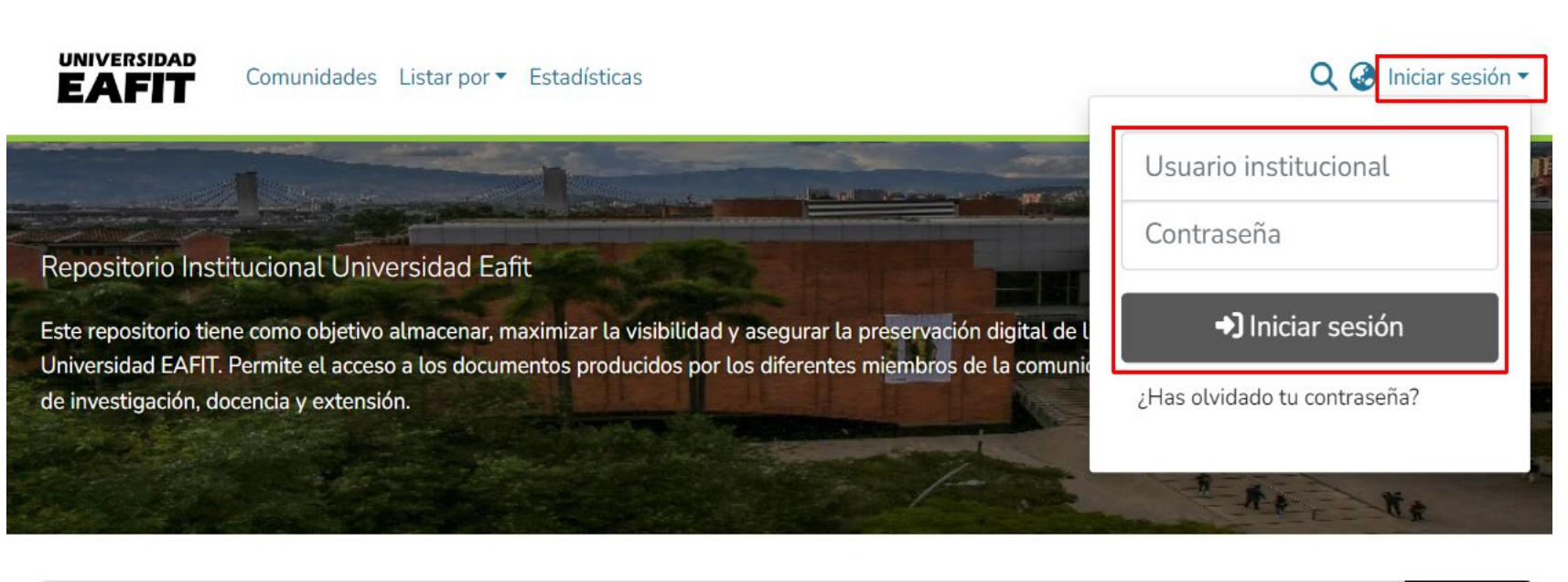

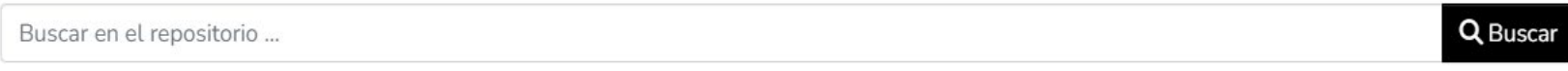

### a. Ingresar el Repositorio

Ingrese de igual forma como lo hizo en la autenticación inicial *(ver diapositiva 2).*

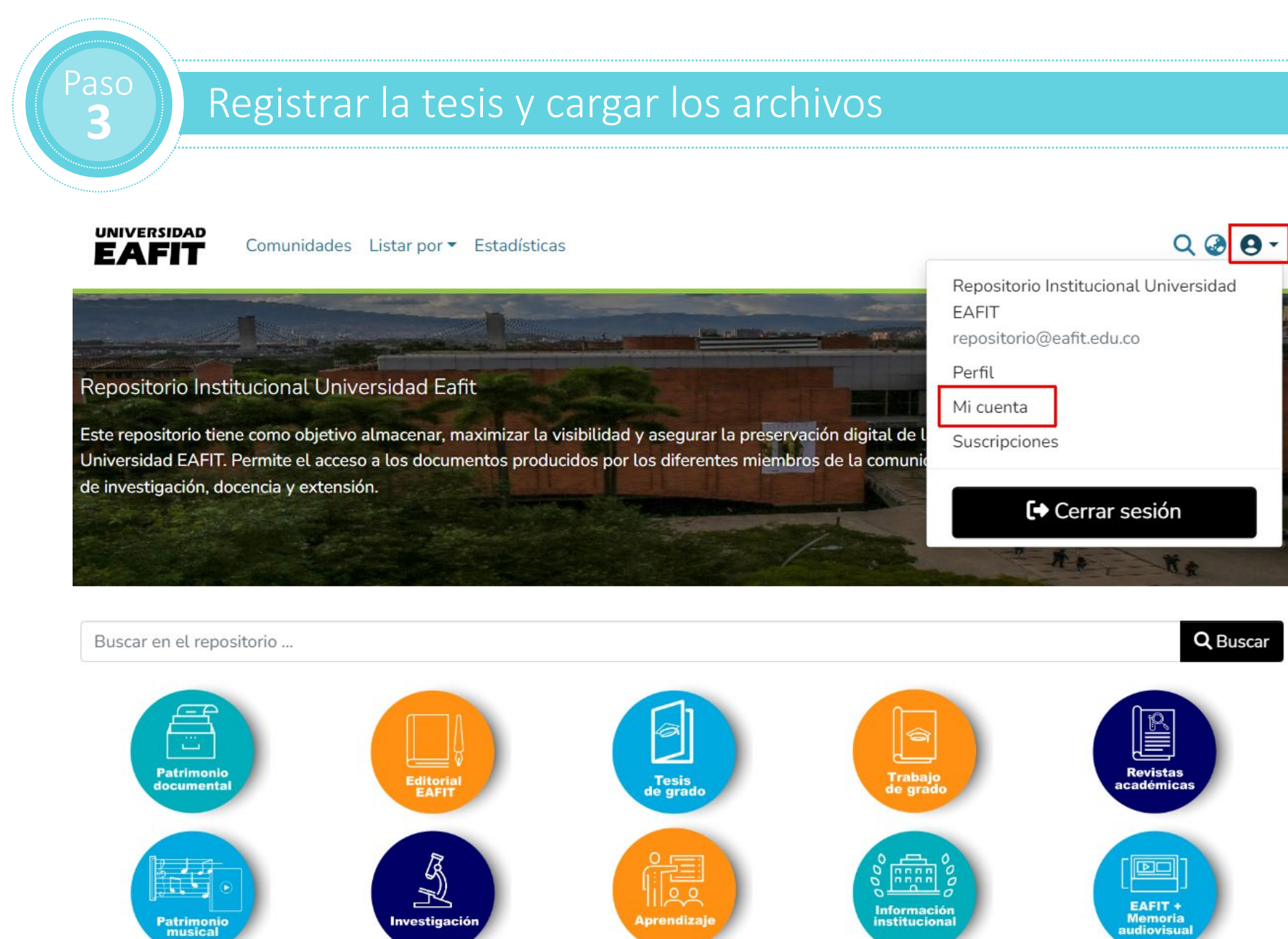

#### b. Comenzar envío

Haga clic en ícono de usuario y seleccione la opción Mi cuenta

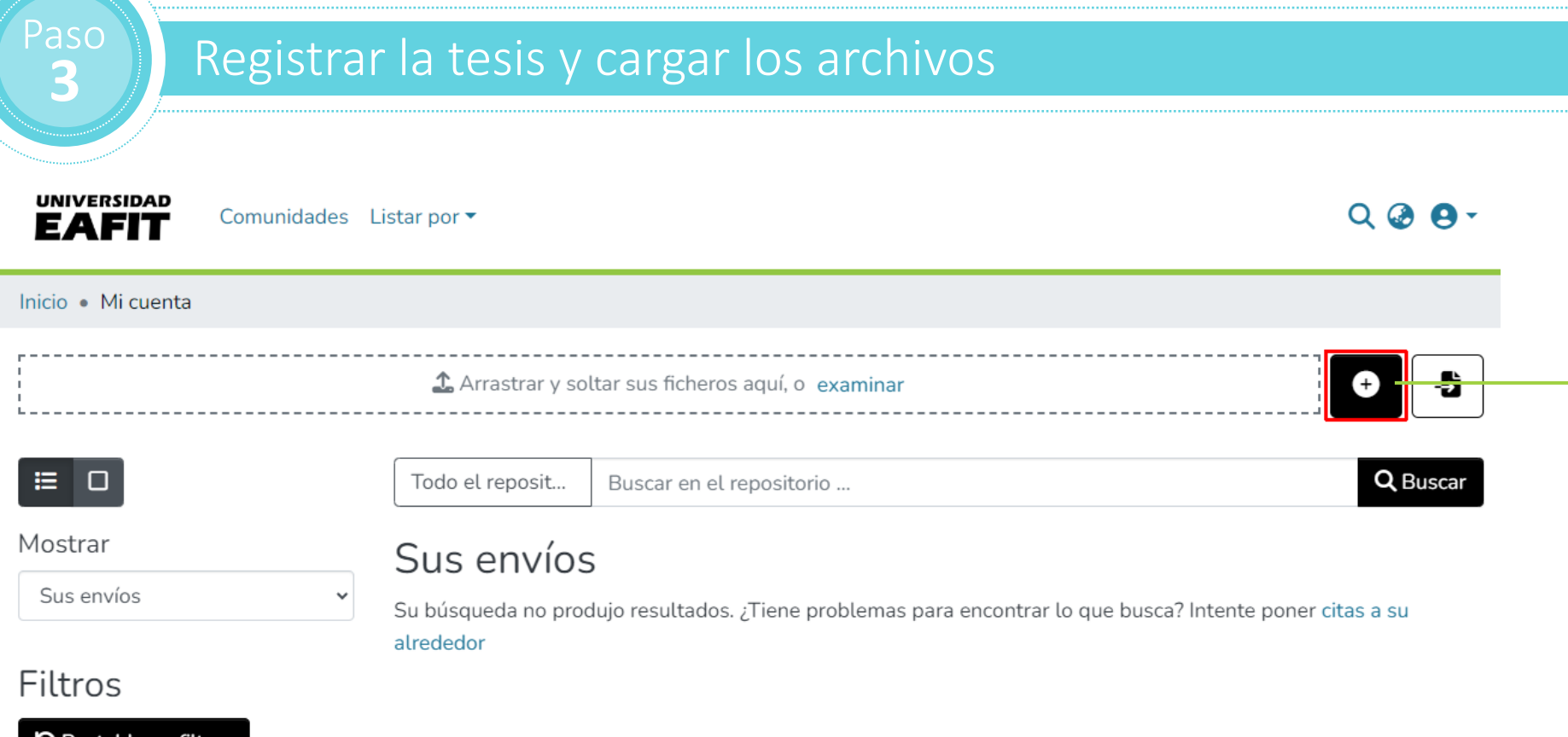

Para comenzar el **proceso** de autoarchivo, haga clic en esta opción.

**D** Restablecer filtros

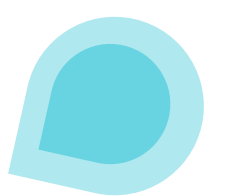

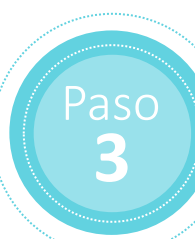

Autoarchivo

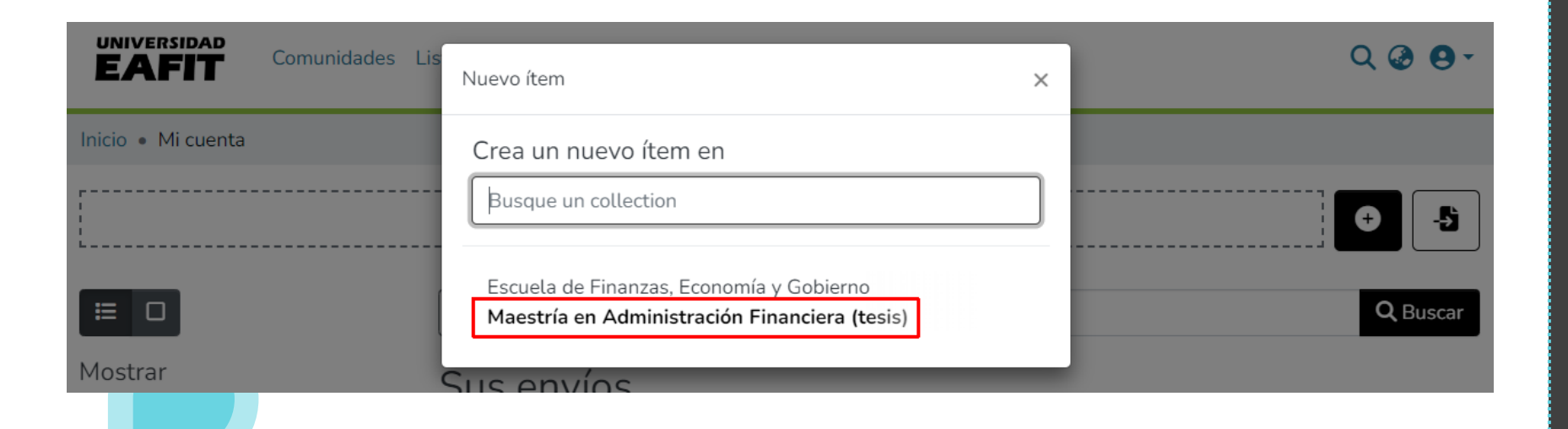

#### c. Seleccionar la colección

Seleccione la colección, verifique que corresponda con su programa académico.

Si no coincide, envíe un correo electrónico a [repositorio@eafit.edu.co](mailto:gestecbiblioteca@eafit.edu.co) notificando esta situación para que pueda ser modificado.

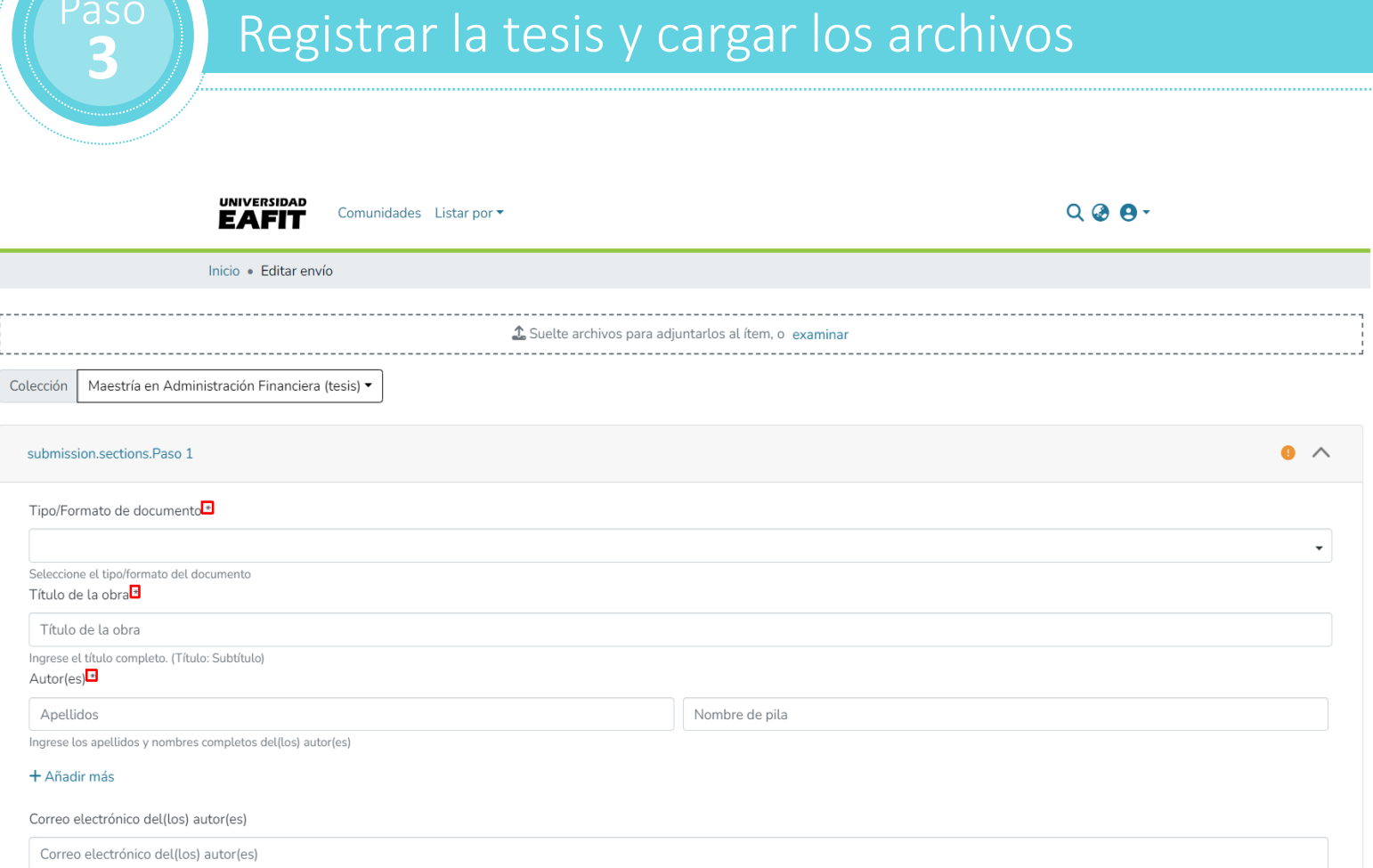

Paso

#### d. Registrar la información de la tesis

Diligencie los campos del formulario correspondientes al trabajo de grado.

Los campos señalados con asterisco (\*) son obligatorios.

Paso

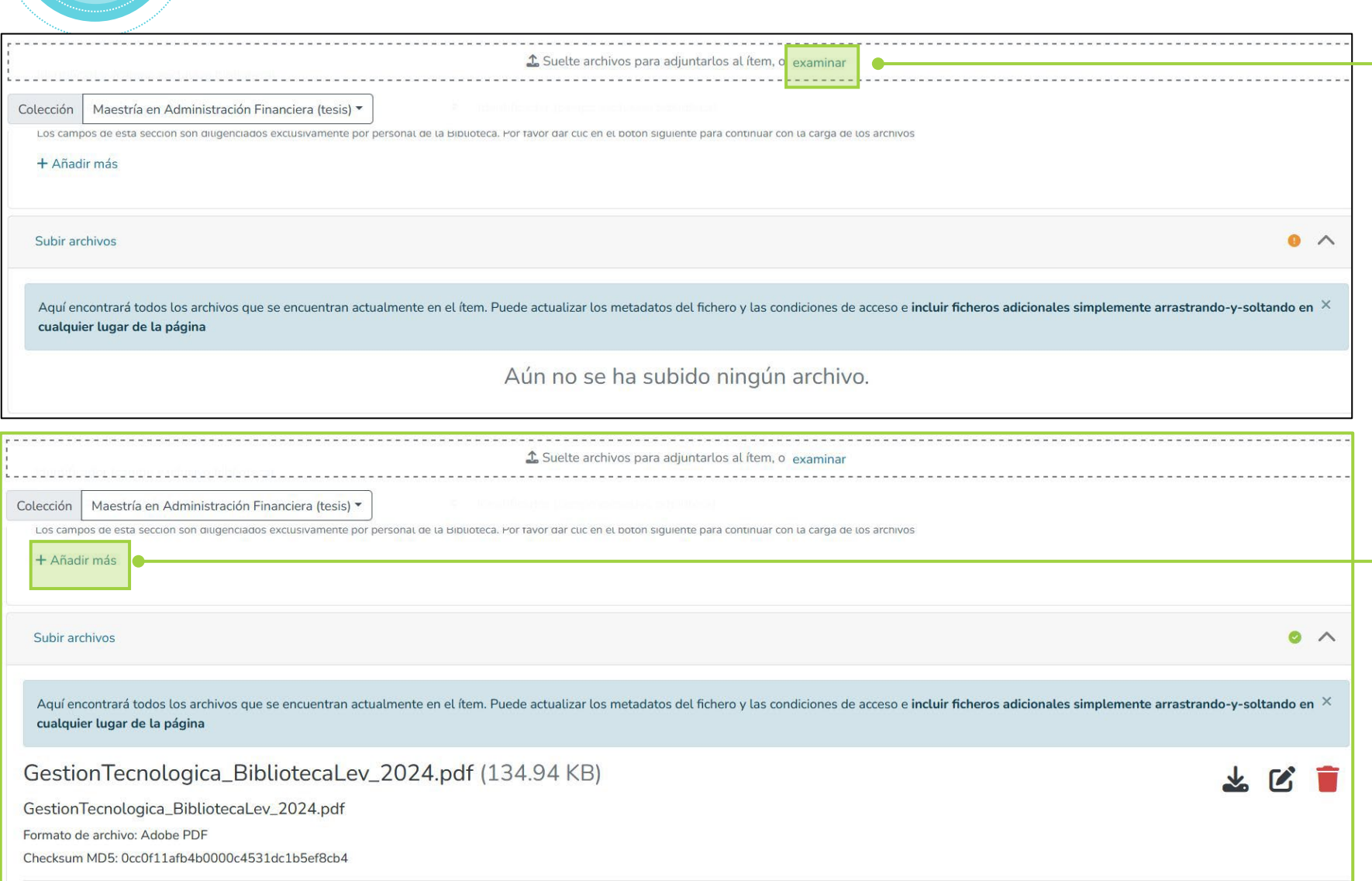

e. Cargar los archivos y la forma de nombrarlos Haga clic en la opción examinar y comience a cargar el archivo.

Los formatos los encuentra en la siguiente página: [https://www.eafit.edu.co/biblioteca/busqu](https://www.eafit.edu.co/biblioteca/busqueda-servicios/Paginas/entrega-tesis.aspx) [eda-servicios/Paginas/entrega-tesis.aspx](https://www.eafit.edu.co/biblioteca/busqueda-servicios/Paginas/entrega-tesis.aspx)

Si requiere subir más de un archivo, utilice la opción Añadir más y cárguelos uno por uno.

10 Ver la siguiente diapositiva las indicaciones para nombrar los archivos

#### Nombre los archivos según las siguientes indicaciones

### Trabajo de grado

- El archivo PDF de la tesis debe nombrarse, *sin acentos ni caracteres especiales*, con los nombres y apellidos del(los) autor(es) separado por un guion bajo (\_), seguido del año de presentación. Las primeras letras en mayúscula, así: AndresFelipe\_FernandezCorrea\_2017
- El campo *Descripción del archivo*, se debe llenar con el texto: Trabajo de grado

### Formulario de autorización de publicación de obras

- El archivo PDF de este formato debe nombrarse, sin acentos ni caracteres especiales, así: formulario\_autorizacion\_publicacion\_obras.pdf
- El campo *Descripción del archivo*, se debe llenar con el texto: Formulario autorización publicación obras

### Carta de aprobación del trabajo de grado

- El archivo PDF de esta constancia debe nombrarse, *sin acentos ni caracteres especiales*, así: carta\_aprobacion\_trabajo\_grado\_eafit.pdf
- El campo Descripción del archivo, se debe llenar con el texto: Carta aprobación trabajo de grado

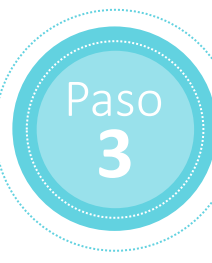

#### I. OBRAS YA PUBLICADAS

Para obras ya publicadas se requiere, para el archivo y divulgación en el Repositorio Institucional de la Universidad EAFIT, que el autor conozca y valide las condiciones en que ha suscrito los acuerdos de cesión o licenci

Esta verificación se puede realizar consultando las bases de datos SHERPA / ROMEO y DULCINEA, para conocer la política sobre derechos de autor de la respectiva editorial. En caso de que la editorial no se encuentre en esta responsable de la firma de la licencia por parte de la editorial

Consultar Política del Repositorio Institucional.

II. OBRAS INÉDITAS

El autor conserva todos los derechos, con lo cual puede publicarla posteriormente. Se recomienda conocer/revisar la política de donde se prevé publicar, dado que algunos publicadores sólo aceptan trabajos no difundidos con DULCINEA\*\*, para conocer la política sobre derechos de autor de la respectiva editorial.

AUTORIZACIÓN DE PUBLICACIÓN EN FORMA ANALÓGICA O DIGITAL DE LA OBRA.

Autorizo en forma gratuita y por tiempo indefinido a la Universidad EAFIT para realizar las siguientes actividades:

- Publicar en forma electrónica o divulgar por medio electrónico el texto del trabajo con el fin de ser consultado por el público en http://www.eafit.edu.co/biblioteca - Publicar en forma electrónica, divulgar por medio electrónico y preservar el texto del trabajo con el fin de ser consultado por el público en http://repository.eafit.edu.co

Todo persona que consulte el material bien sea de forma analógica o digital, podrá realizar citas conforme a lo permitido por la ley citando en todo caso las fuentes. Esta autorización no implica renuncia a la facultad que

Declaro que soy el autor y titular de los derechos de autor sobre la obra, y que la misma es original, por lo tanto la Universidad EAFIT no será responsable de ninguna reclamación que pudiera surgir por parte de terceros q

Si tiene alguna duda sobre la licencia, por favor, contacte con el administrador del sistema.

Declaro que conozco la política del Repositorio Institucional y concedo la autorización.

(\*) Sherpa. Disponible en: http://www.sherpa.ac.uk/romeo/?la=es (\*\*) Dulcinea. Disponible en: http://www.accesoabierto.net/dulcinea

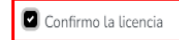

O Cambios no guardados **B** Guardar **B** Guardar para más adelante

#### f. Leer y aceptar los términos y condiciones

Lea los términos condiciones y acéptelos dando clic en el cuadro validación.

Haga clic en el botón Depositar para realizar el envío y finalizar el proceso.

Descarta

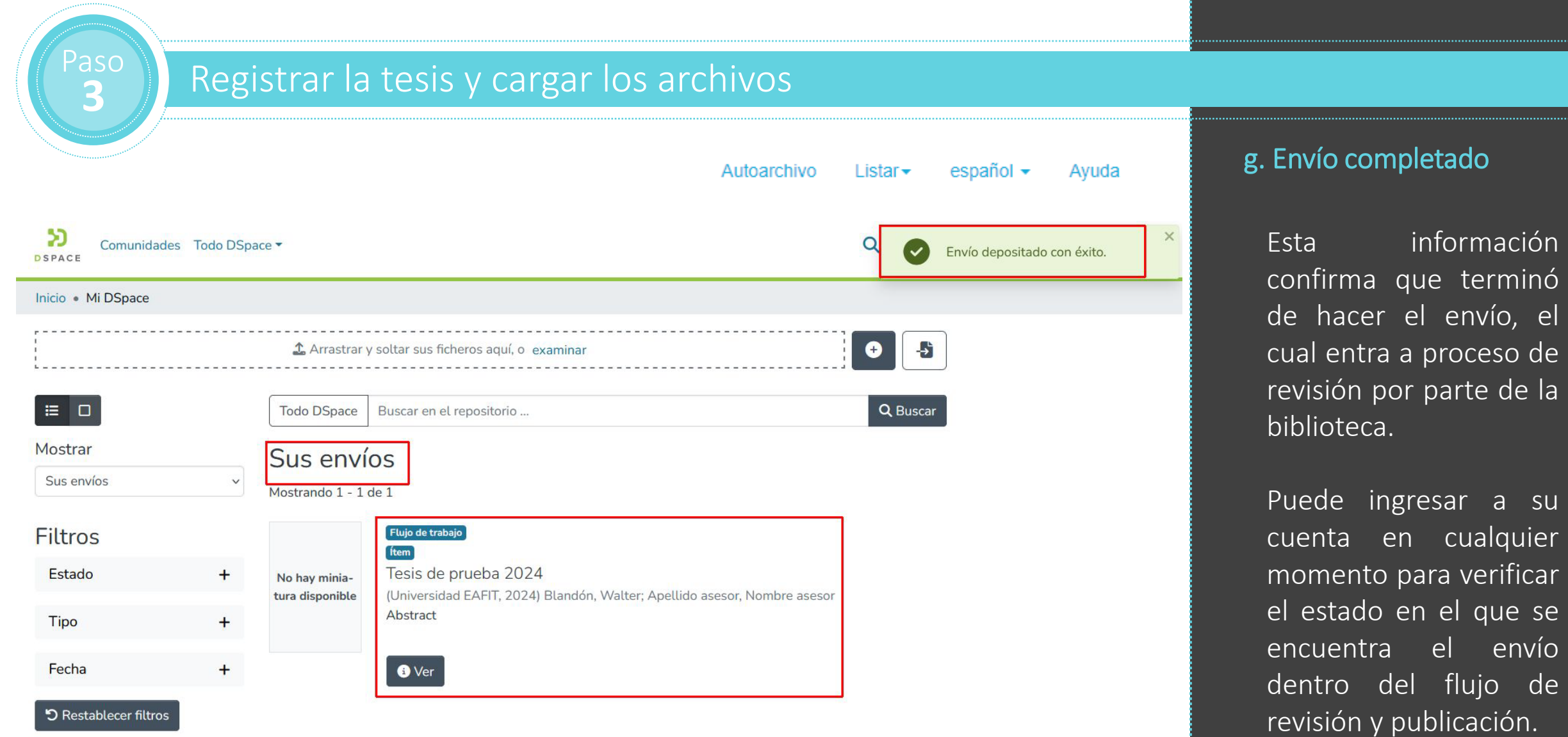

 $\boxed{a}$  su

envío

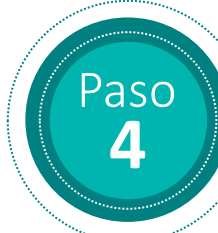

### <sup>450</sup> Autoarchivo aprobado o rechazado

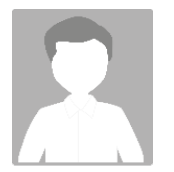

Repositorio Institucional Universidad EAFIT: Certificado de paz y salvo entrega de tesis/trabajo de grado [repositorio@eafit.edu.co](mailto:repositorio@eafit.edu.co)

Estimado(s) estudiante(s),

Acreditada Institucionalmente hasta 2026. Resolución 2158 de 2018

este correo certifica el paz y salvo de entrega de la tesis/trabajo de grado en el Repositorio Institucional. Este documento es un comprobante, por favor consérvelo.

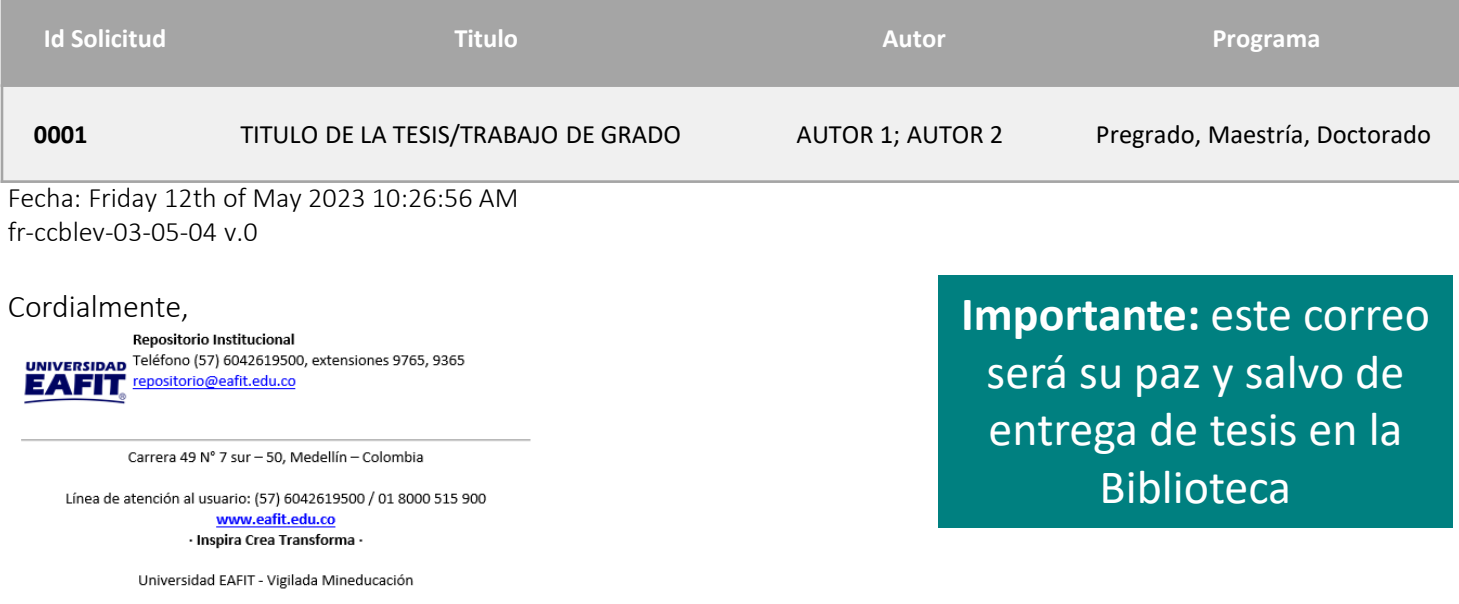

En la Biblioteca se revisará que el autoarchivo de la tesis cumpla con todos los requisitos establecidos, si todo está correcto, se aprobará y se le enviará una notificación a su correo electrónico.

En el caso que el autoarchivo sea rechazado se le notificará por medio del correo electrónico institucional, en el cual se le indicará cuales son las razones del rechazo, con el fin de que usted proceda a realizar los cambios y completar nuevamente el autoarchivo.

Cabe señalar que hasta que no se realicen las correcciones solicitadas por la Biblioteca, su tesis no será aprobada y no se podrá reportar en EPIK el paz y salvo de Biblioteca.

## $\begin{array}{c} \texttt{dso} \ \texttt{b} \ \texttt{b} \end{array}$  Publicación de su tesis en el Repositorio Institucional

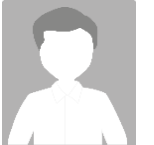

'asc

Repositorio Institucional Universidad EAFIT - Envío aprobado y archivado [repositorio@eafit.edu.co](mailto:gestecbiblioteca@eafit.edu.co)

#### Estimado usuario:

Su envío con el título "Análisis del efecto de la tributación sobre la competitividad de los países" perteneciente a la colección "Maestría en Administración - MBA (tesis)" ha sido aceptado y archivado en el Repositorio Institucional. Puede consultarlo desde el siguiente enlace <http://hdl.handle.net/10784/XXXXX>,por favor use este enlace para citar el registro.

Si su envío es de carácter confidencial (según las opciones seleccionadas en el punto III de la carta de autorización de autorización de obras), no será visible el texto completo por ningún usuario. En todos los casos se autoriza a la Biblioteca registrar los datos bibliográficos del trabajo en los diferentes sistemas informáticos de la Universidad Eafit, incluyendo este Repositorio.

Para cualquier inquietud nos puede contactar al correo [repositorio@eafit.edu.co](mailto:repositorio@eafit.edu.co)

Muchas gracias.

Repositorio Institucional Universidad EAFIT [https://repository.eafit.edu.co](https://repository.eafit.edu.co/)

En caso que haya autorizado la publicación de la tesis en el Repositorio Institucional, recibirá un correo electrónico, en el que se le informa que su trabajo ya se encuentra publicado y la forma para consultarlo.

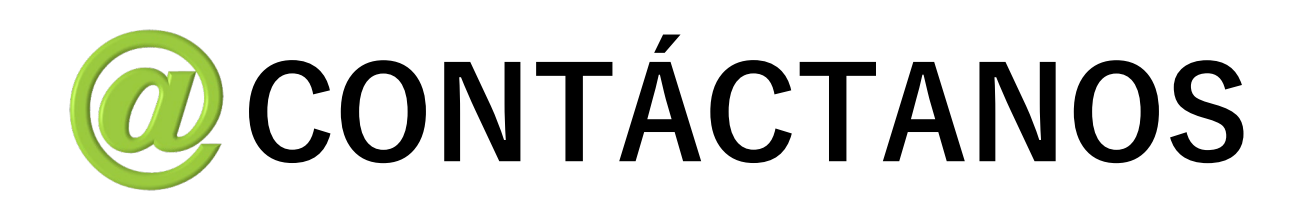

Para mayores informes comunícate con el área de Préstamos de la Biblioteca:

Correo: [prestamos@eafit.edu.co](mailto:prestamos@eafit.edu.co), [repositorio@eafit.edu.co](mailto:repositorio@eafit.edu.co)  Teléfono: (57) 604 2619500 ext. 9255

Sitio web:

<http://www.eafit.edu.co/biblioteca/busqueda-servicios/Paginas/entrega-tesis.aspx>